コンピュータ セットアップ(F10)ユーティリ ティ ガイド HP Compaq 6000 Pro Business PC

© 2009 Hewlett-Packard Development Company, L.P. 本書の内容は、将来予告なし に変更されることがあります。

Microsoft、MS-DOS、Windows および Windows Vista は米国またはその他の国にお ける Microsoft Corporation の商標または登 録商標です。

HP 製品およびサービスに対する保証は、当 該製品およびサービスに付属の限定的保証 規定に明示的に記載されているものに限ら れます。本書のいかなる内容も、当該保証 に新たに保証を追加するものではありませ ん。本書に記載されている製品情報は、日 本国内で販売されていないものも含まれて いる場合があります。本書の内容につきま しては万全を期しておりますが、本書の技 術的あるいは校正上の誤り、省略に対して は、責任を負いかねますのでご了承くださ い。本書に記載されている製品情報は、日 本国内で販売されていないものも含まれて いる場合があります。

本書には、著作権によって保護された所有 権に関する情報が掲載されています。本書 のいかなる部分も、Hewlett-Packard Company の書面による承諾なしに複写、複 製、あるいは他言語へ翻訳することはでき ません。

コンピュータ セットアップ(F10)ユーティ リティ ガイド

HP Compaq 6000 Pro Business PC

初版:2009 年 9 月

製品番号:576437-291

# このガイドについて

このガイドでは、コンピュータ セットアップ (F10) ユーティリティの使用方法について説明しま す。このツールは、新しいハードウェアを取り付けたときにコンピュータの初期設定を再構成および 変更する場合や、メンテナンスを行う場合に使用します。

- 警告! その指示に従わないと、人体への傷害や生命の危険を引き起こすおそれがあるという警告事 項を表します。
- △ 注意: その指示に従わないと、装置の損傷やデータの損失を引き起こすおそれがあるという注意事 項を表します。
- 注記: 重要な補足情報です。

# 目次

## コンピュータ セットアップ(**F10**[\)ユーティリティ](#page-6-0)

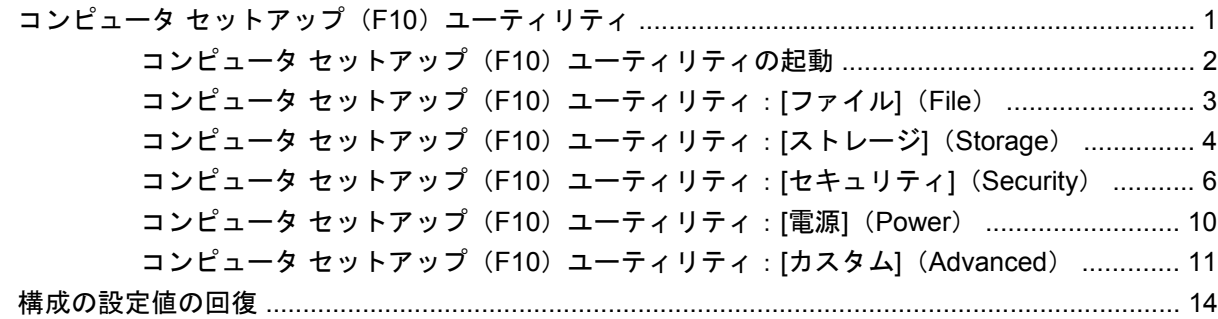

# <span id="page-6-0"></span>コンピュータ セットアップ(**F10**)ユーティリ ティ

# コンピュータ セットアップ(**F10**)ユーティリティ

コンピュータ セットアップ (F10) ユーティリティは、以下のような操作を行う場合に使用します。

- コンピュータの工場出荷時の設定の変更
- コンピュータ(リアルタイム クロック)の日付(Date)と時刻(Time)の設定
- システム構成(プロセッサ、グラフィックス(ビデオ)、メモリ、オーディオ、記憶装置、通信 ポート、入力装置など)の表示、設定の変更、または確認
- 起動可能なデバイスの起動順序 (Boot Order) の変更。起動可能なデバイスとしては、ハード ディスク ドライブ、オプティカル ドライブ、USB フラッシュ メディア デバイスなどがありま す。
- クイック ブート(Quick Boot)の有効化。クイック ブートでは、コンピュータをすばやく起動 できますが、フル ブートで実行される診断テストの一部が省略されます。以下のように設定で きます。
	- □ 常にクイック ブート (初期設定)
	- □ 定期的にフル ブート (毎日~30日まで指定可)
	- □ 常にフル ブート
- POST(Power-On Self-Test)メッセージ(Post Message)の有効(Enable)/無効(Disable) の選択による、メッセージの表示状態の変更。非表示状態では、メモリ カウント、製品名、エ ラーでないその他のテキスト メッセージなど、ほとんどの POST メッセージが表示されませ ん。POST エラーが発生した場合には、選択した設定に関係なくエラー メッセージが表示されま す。POST 実行中に非表示モードから表示モードに切り替えるには、F1 ~ F12 キー以外の任意 のキーを押してください。
- オーナーシップタグ (Ownership Tag) の設定。オーナーシップタグを設定しておくと、システ ムを起動または再起動するたびにコンピュータの所有者に関する情報が画面上に表示されます。
- 会社によって割り当てられたアセットタグ(Asset Tag)または資産 ID 番号の設定
- システムの起動時だけではなく、再起動時の電源投入時パスワード入力画面の有効化
- セットアップ パスワード (Setup Password)の設定。セットアップ パスワードは、コンピュー タ セットアップ(F10)ユーティリティおよびこのガイドで説明する設定にアクセスする場合に 使用します。
- <span id="page-7-0"></span>● シリアル ポート、USB コネクタ、パラレル ポート、オーディオ、内蔵 NIC(ネットワーク イン タフェース コントローラ)などの内蔵 I/O 機能の使用禁止/許可の設定
- リムーバブル メディアからの起動 (Removable Media Boot) の有効/無効の設定
- POST で検出されて自動修復できなかったシステム構成のエラーの解決
- リプリケート セットアップ機能の利用。コンピュータの設定情報を USB フラッシュ メディア デバイスまたはディスケットをエミュレートするその他の記憶装置に保存し、その情報を使用し て複数のコンピュータを同じ設定にすることができます。
- 特定の ATA ハードディスク ドライブのセルフテストの実行(ドライブでサポートされている場 合)
- ドライブロック セキュリティ(DriveLock Security)の有効/無効の設定(ドライブでサポートさ れている場合)

### コンピュータ セットアップ(**F10**)ユーティリティの起動

コンピュータ セットアップ (F10) ユーティリティには、コンピュータの電源を入れるか再起動する ことでのみアクセスできます。コンピュータ セットアップ(F10)ユーティリティを起動するには、 以下の操作を行います。

- **1.** コンピュータの電源を入れるか再起動します。
- **2.** コンピュータが起動してモニタ ランプが緑色に点灯したらすぐに F10 キーを押し、コンピュー タ セットアップ(F10)ユーティリティを実行します。必要であれば、Enter キーを押すと、タ イトル画面をスキップできます。
- 注記: 適切なタイミングで F10 キーを押せなかった場合は、コンピュータを再起動して、モニ タ ランプが緑色に点灯したときにもう一度 F10 キーを押します。
- **3.** 使用言語を一覧から選択し、Enter キーを押します。
- **4.** コンピュータ セットアップ(F10)ユーティリティのメイン画面から 5 つのメニュー([ファイ ル](File)、[ストレージ](Storage)、[セキュリティ](Security)、[電源](Power)、[カスタム] (Advanced))を選択できます。
- **5.** 左右の矢印キーでメニューを選択し、上下の矢印キーで項目を選んで Enter キーを押します。コ ンピュータ セットアップ(F10)ユーティリティのメニューに戻るには、Esc キーを押します。
- **6.** 変更した設定を有効にして保存するには、**[**ファイル**]**→**[**変更を保存して終了**]**(Save Changes and Exit)の順に選択します。
	- 変更した設定を破棄したい場合は、**[**変更を保存しないで終了**]**(Ignore Changes and Exit) を選択します。
	- 工場出荷時の設定値または以前保存した初期設定値(一部のモデルのみ)に戻す場合は、 **[**初期設定値に設定して終了**]**(Apply Defaults and Exit)を選択します。このオプションは、 工場出荷時のシステムの初期値を復元します。
- △ 注意: CMOS の損傷を防ぐため、コンピュータ セットアップ(F10)ユーティリティでの変更が BIOS に保存されている最中に、コンピュータの電源を切らないでください。コンピュータ セットアッ プ(F10)ユーティリティの終了後にのみ、安全にコンピュータの電源を切ることができます。

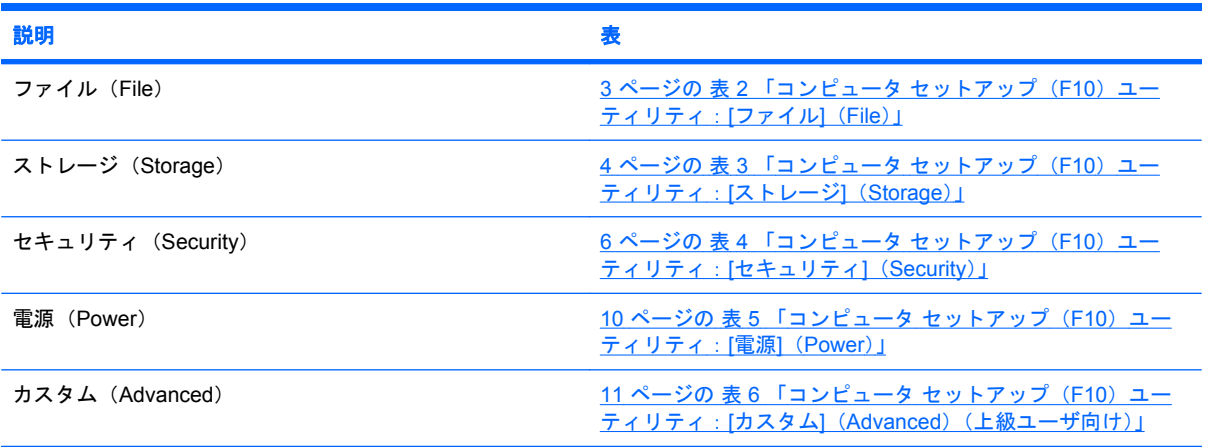

#### <span id="page-8-0"></span>表 **1** コンピュータ セットアップ(**F10**)ユーティリティ

# コンピュータ セットアップ(**F10**)ユーティリティ:**[**ファイル**]**(**File**)

注記: コンピュータ セットアップ(F10)ユーティリティでサポートされる機能は、お使いのハー ドウェアの構成によって異なる場合があります。

#### 表 **2** コンピュータ セットアップ(**F10**)ユーティリティ:**[**ファイル**]**(**File**)

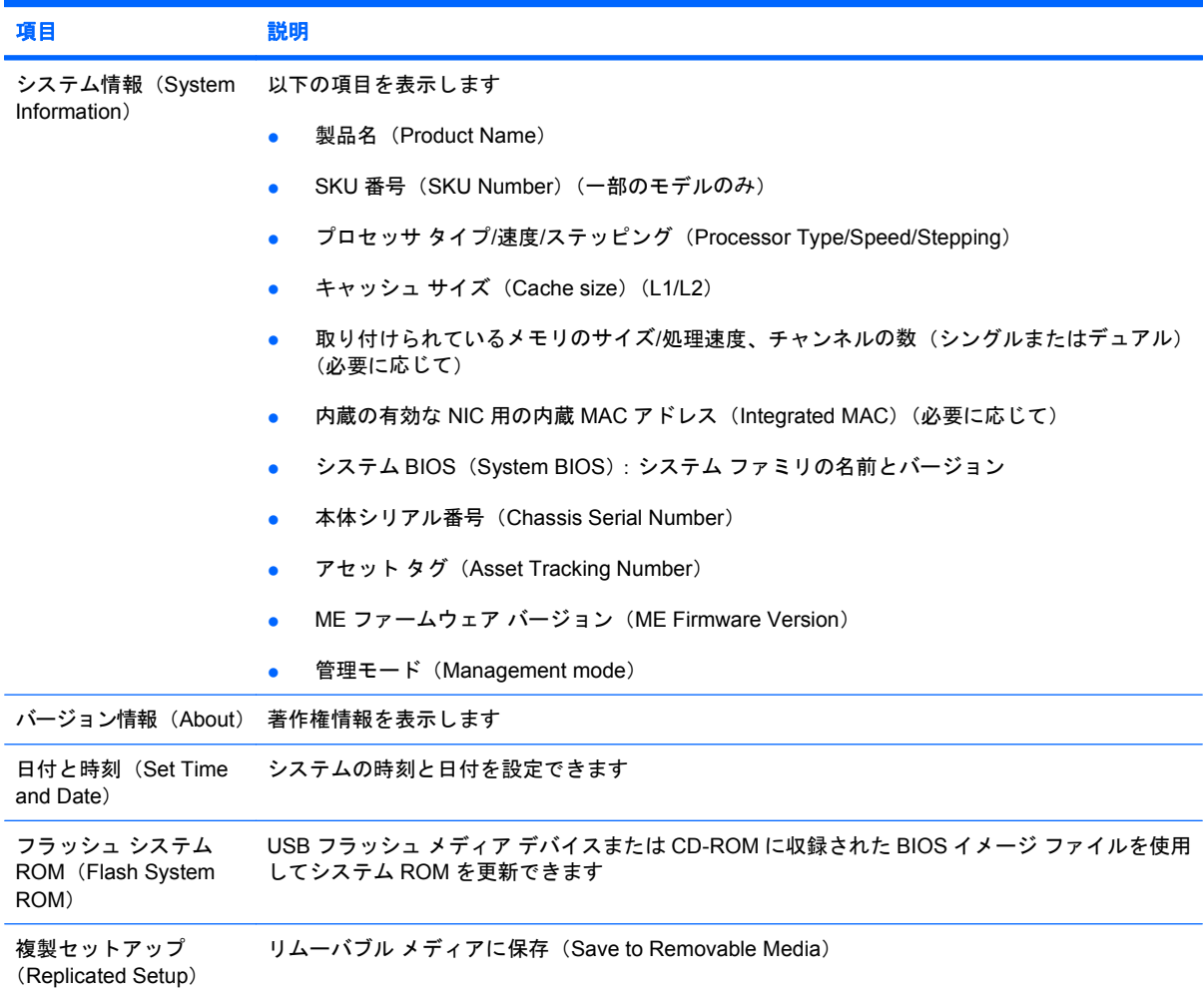

<span id="page-9-0"></span>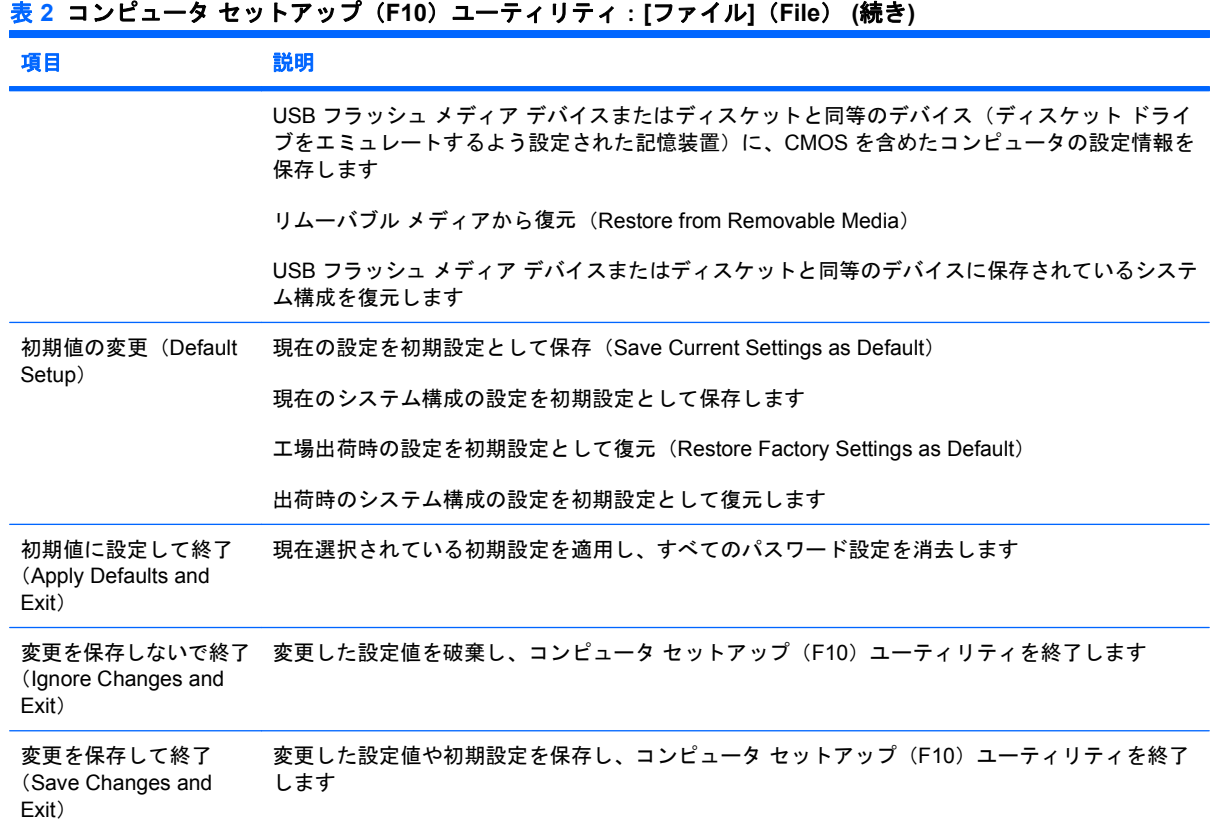

# コンピュータ セットアップ(**F10**)ユーティリティ:**[**ストレージ**]**(**Storage**)

注記: コンピュータ セットアップ(F10)ユーティリティでサポートされる機能は、お使いのハー ドウェアの構成によって異なる場合があります。

#### 表 **3** コンピュータ セットアップ(**F10**)ユーティリティ:**[**ストレージ**]**(**Storage**)

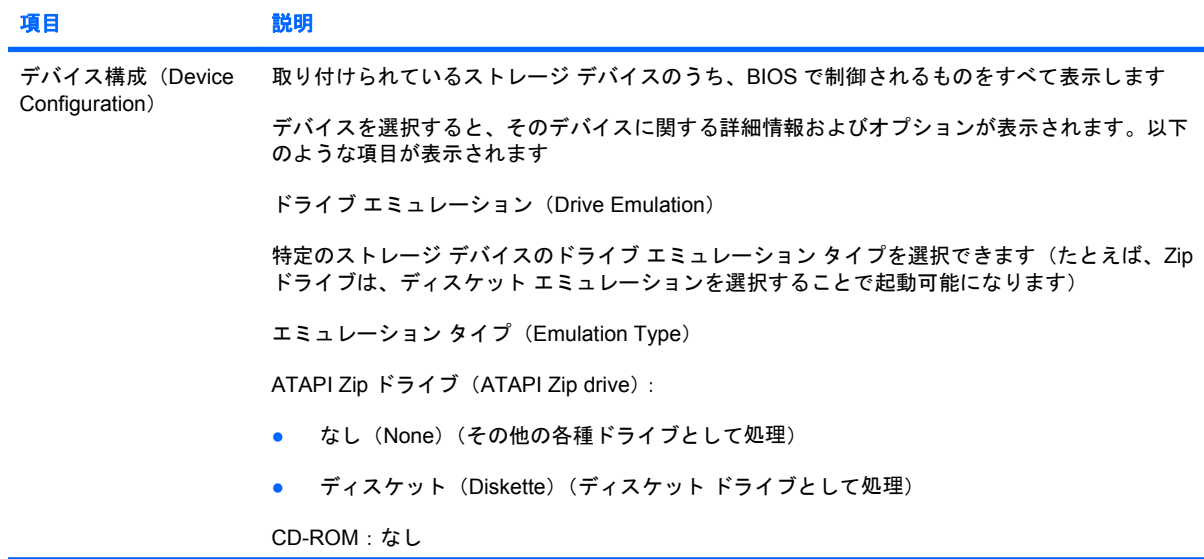

## 表 **3** コンピュータ セットアップ(**F10**)ユーティリティ:**[**ストレージ**]**(**Storage**) **(**続き**)**

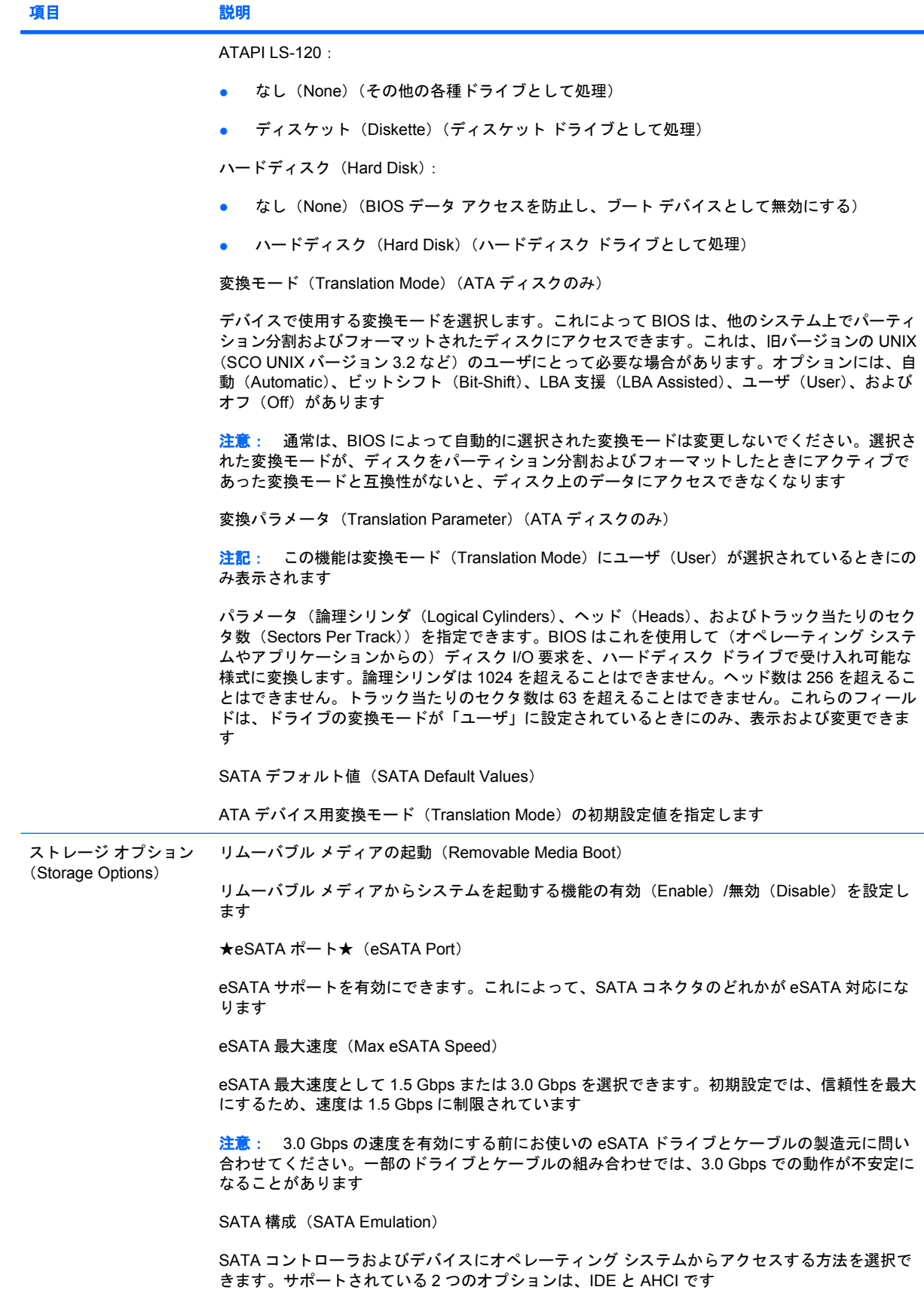

<span id="page-11-0"></span>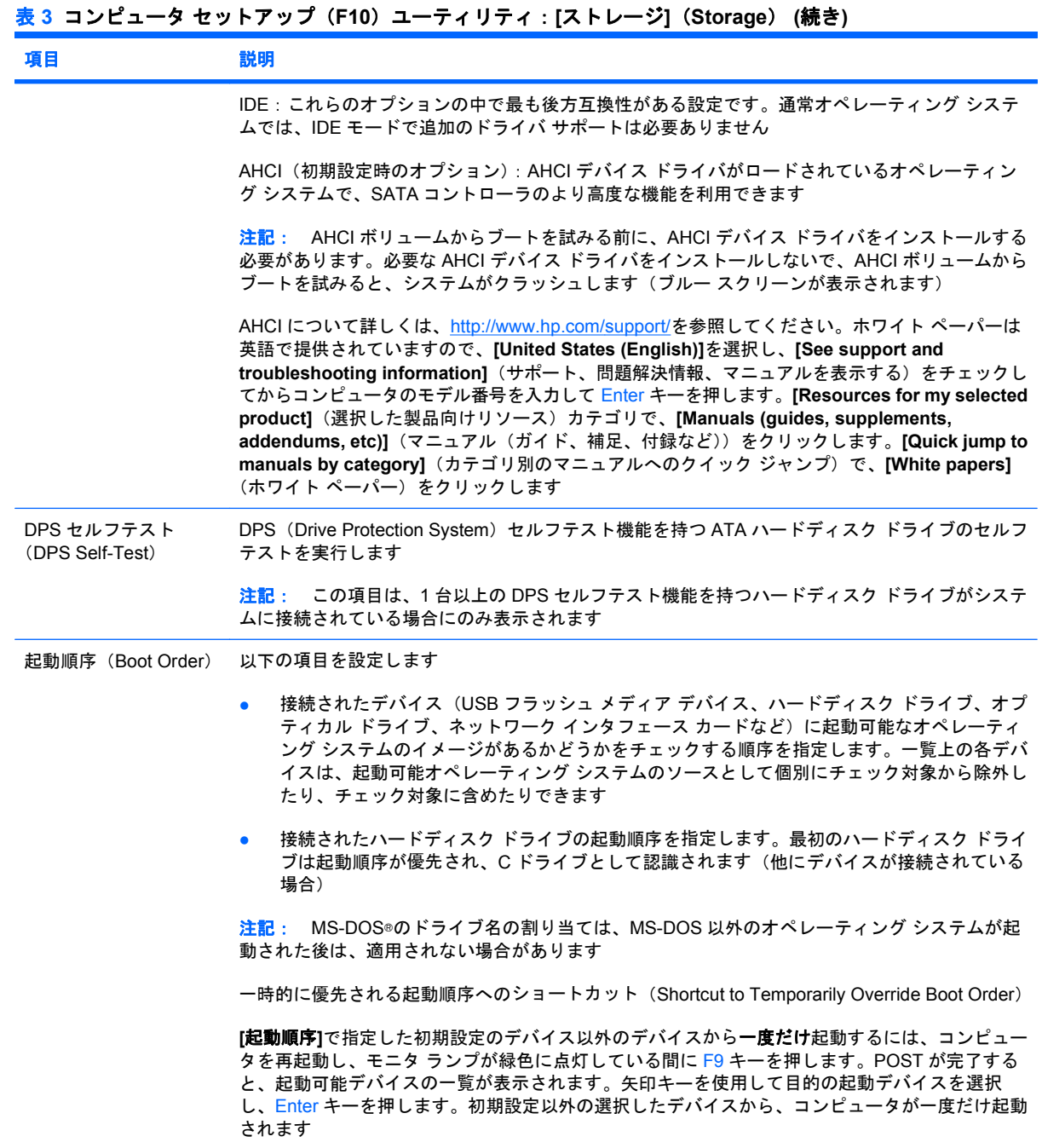

# コンピュータ セットアップ(**F10**)ユーティリティ:**[**セキュリティ**]** (**Security**)

 $\overrightarrow{2}$  注記: コンピュータ セットアップ (F10) ユーティリティでサポートされる機能は、お使いのハー ドウェアの構成によって異なる場合があります。

表 **4** コンピュータ セットアップ(**F10**)ユーティリティ:**[**セキュリティ**]**(**Security**)

項目 すいかい 説明

セットアップ パスワード セットアップ(管理者)パスワードを設定して有効にします (Setup Password)

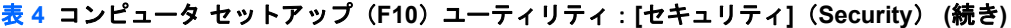

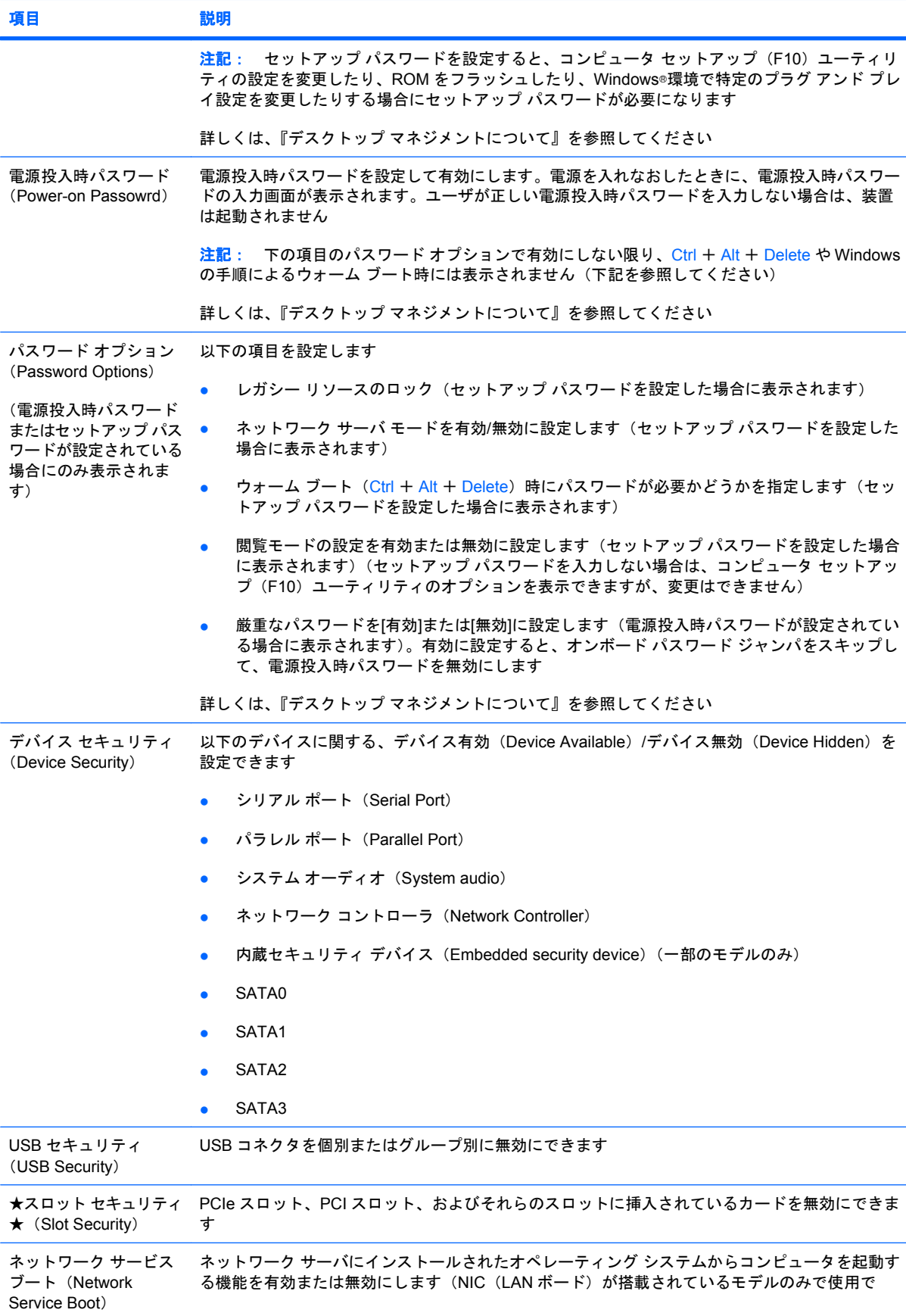

## 表 **4** コンピュータ セットアップ(**F10**)ユーティリティ:**[**セキュリティ**]**(**Security**) **(**続き**)**

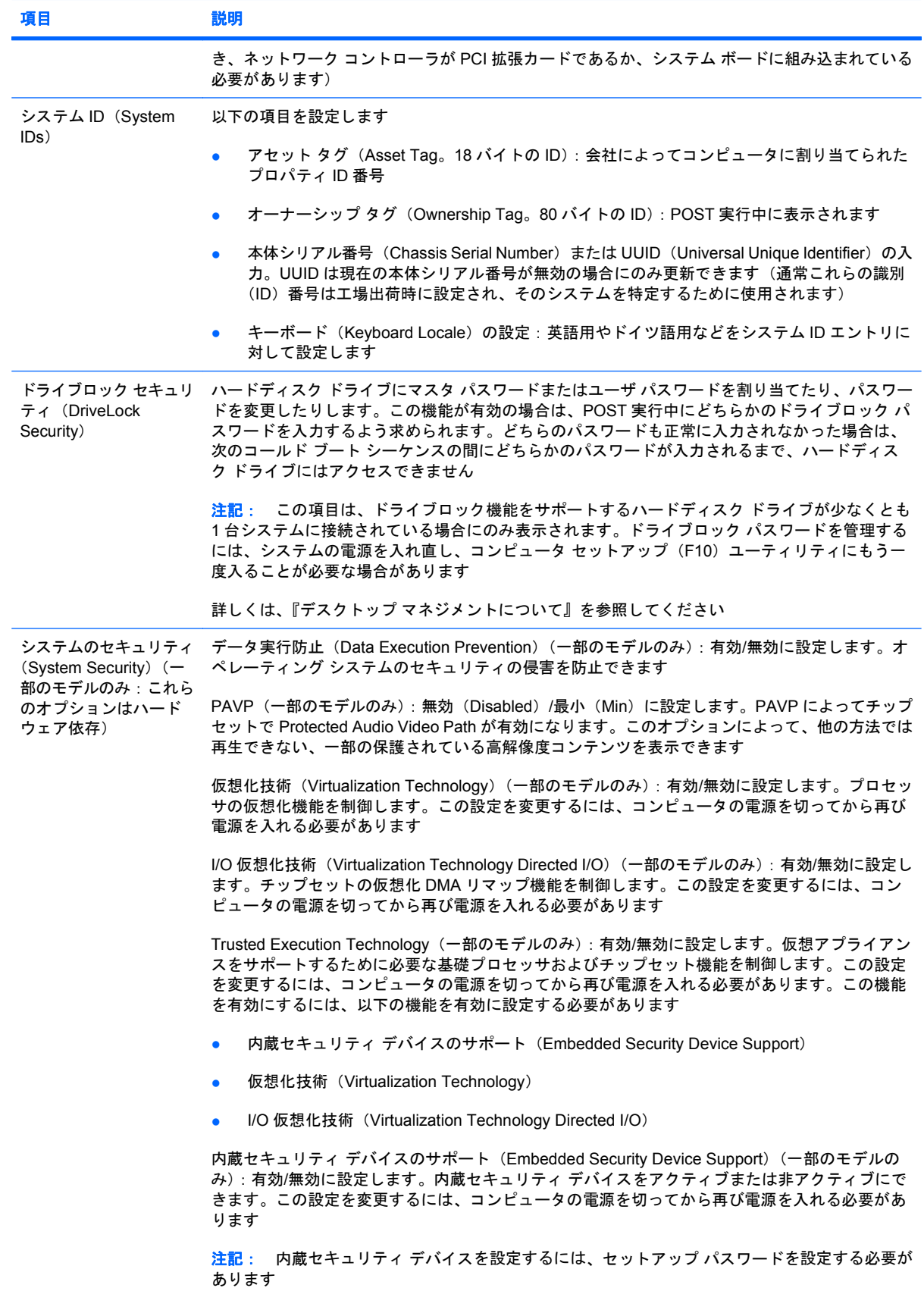

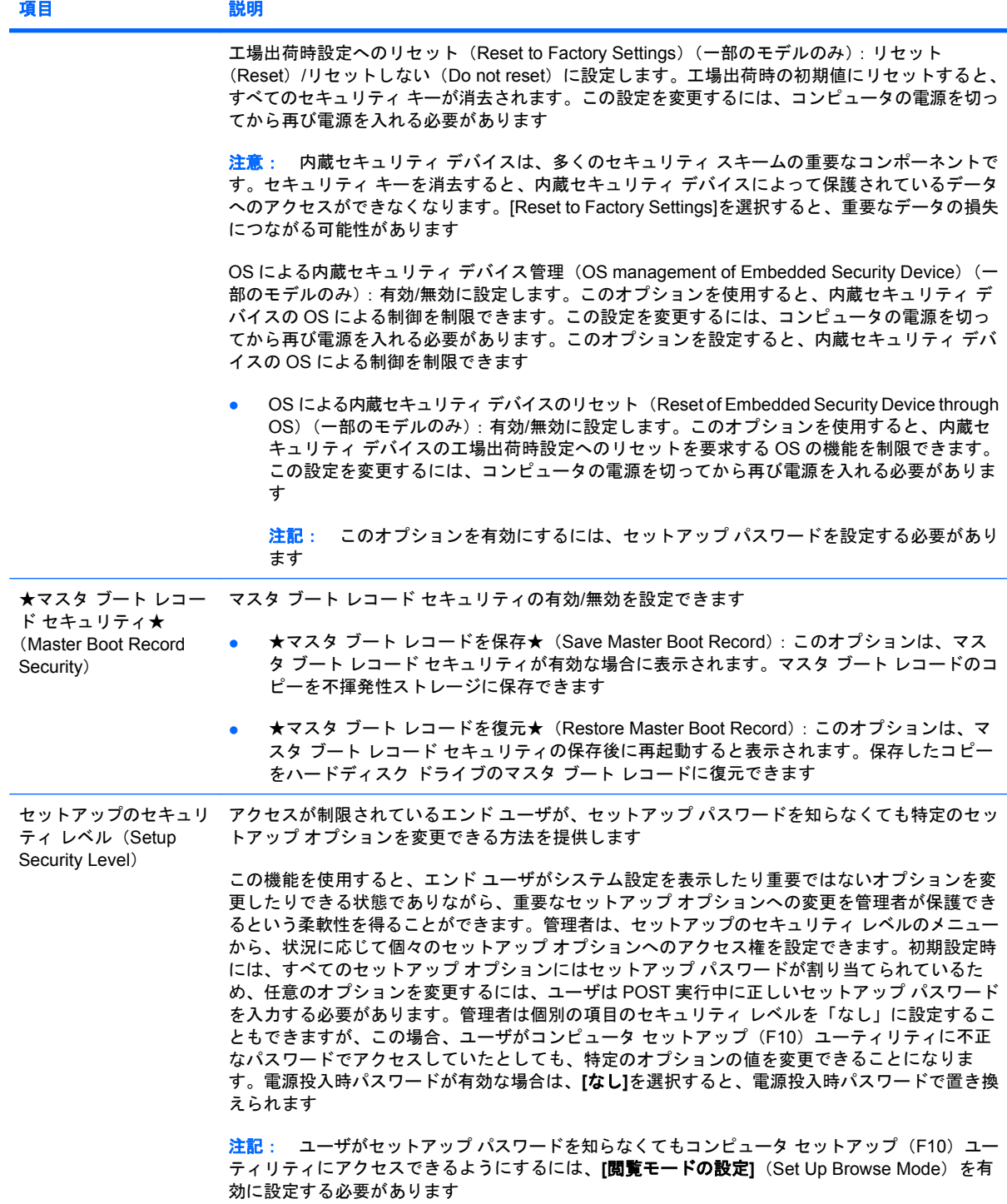

# <span id="page-15-0"></span>コンピュータ セットアップ(**F10**)ユーティリティ:**[**電源**]**(**Power**)

注記: コンピュータ セットアップ(F10)ユーティリティでサポートされる機能は、お使いのハー ドウェアの構成によって異なる場合があります。

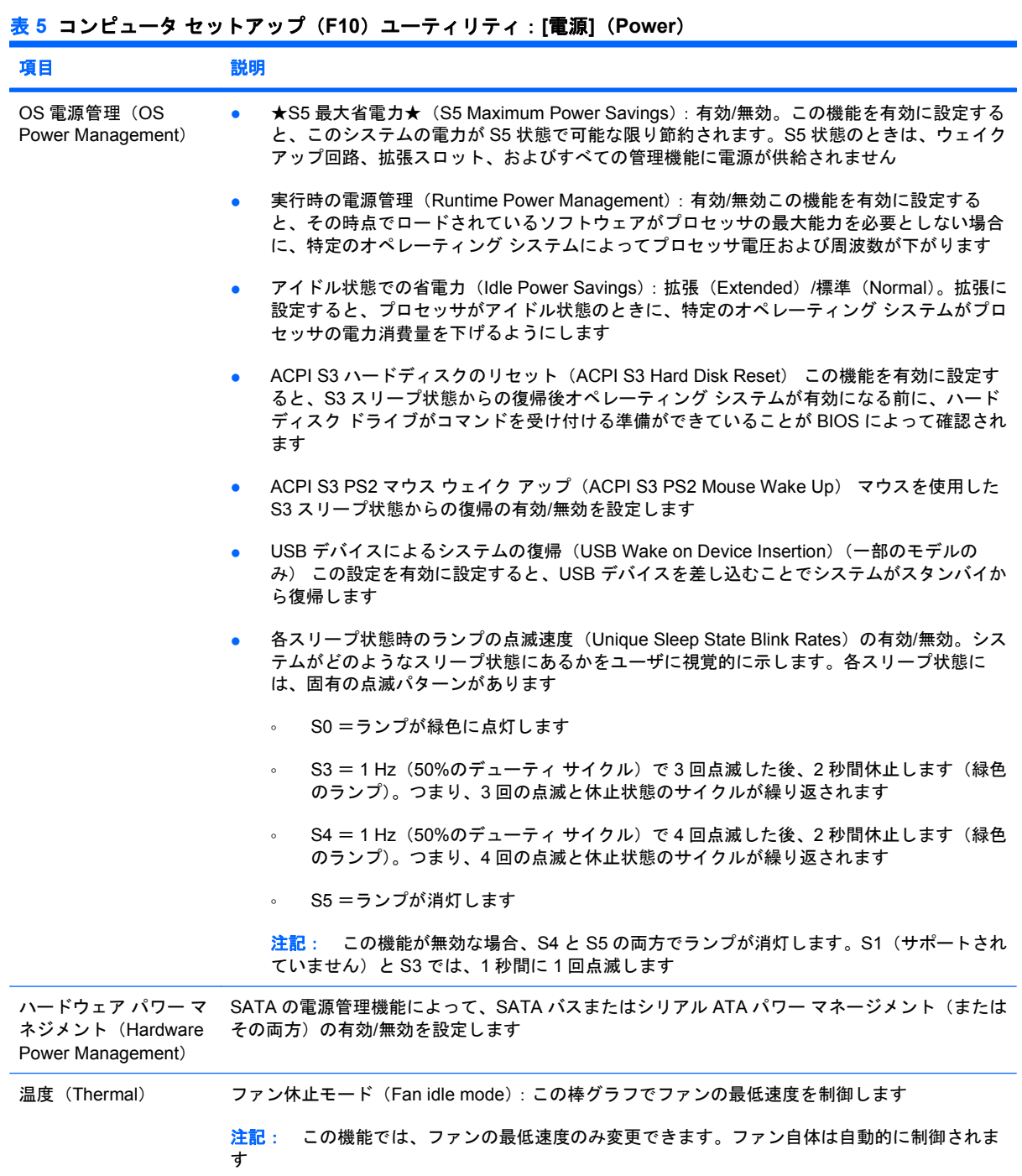

# <span id="page-16-0"></span>コンピュータ セットアップ(**F10**)ユーティリティ:**[**カスタム**]**(**Advanced**)

注記: コンピュータ セットアップ(F10)ユーティリティでサポートされる機能は、お使いのハー ドウェアの構成によって異なる場合があります。

# 表 **6** コンピュータ セットアップ(**F10**)ユーティリティ:**[**カスタム**]**(**Advanced**)(上級ユーザ向け)

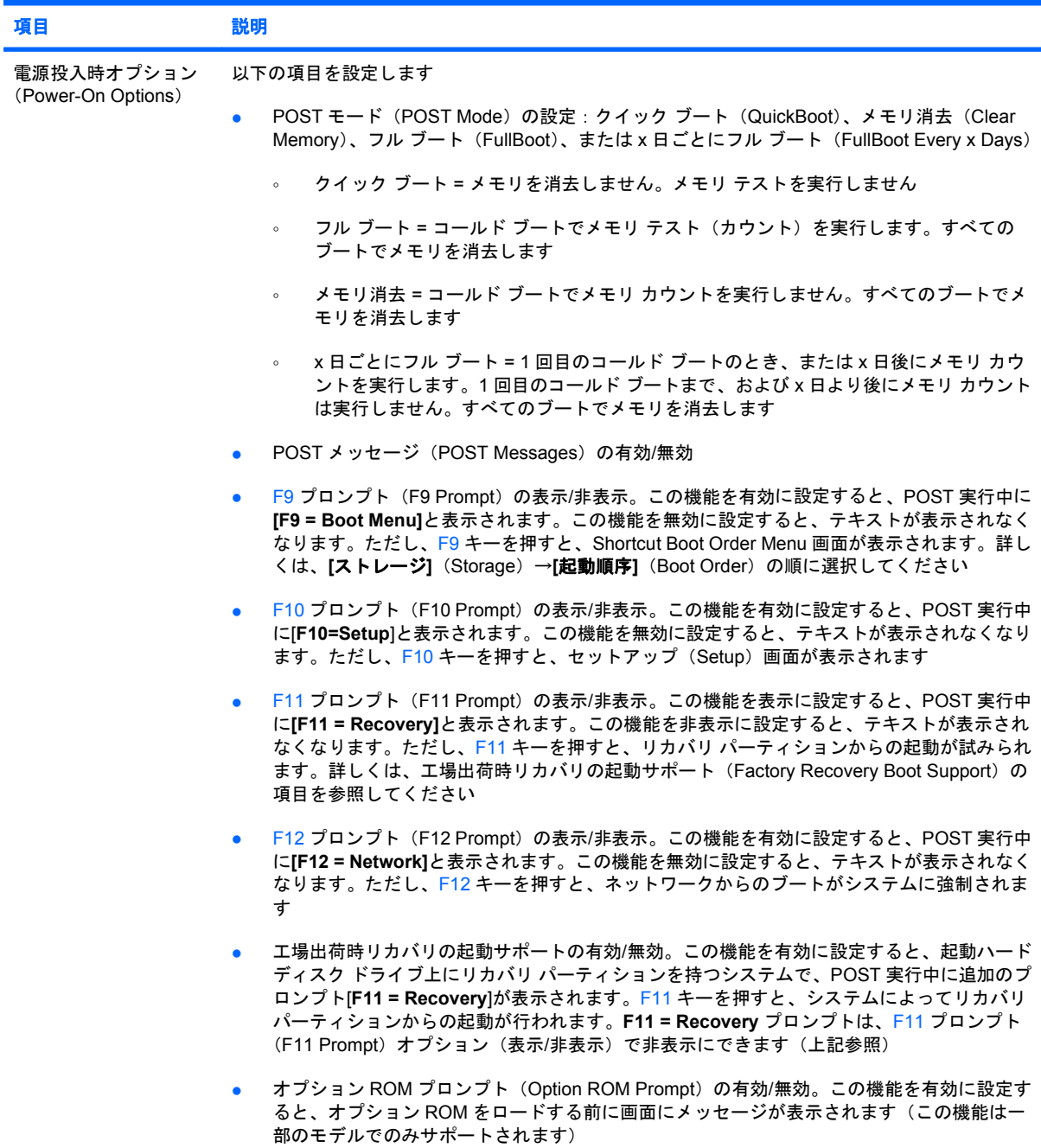

## 表 **6** コンピュータ セットアップ(**F10**)ユーティリティ:**[**カスタム**]**(**Advanced**)(上級ユーザ向け) **(**続き**)**

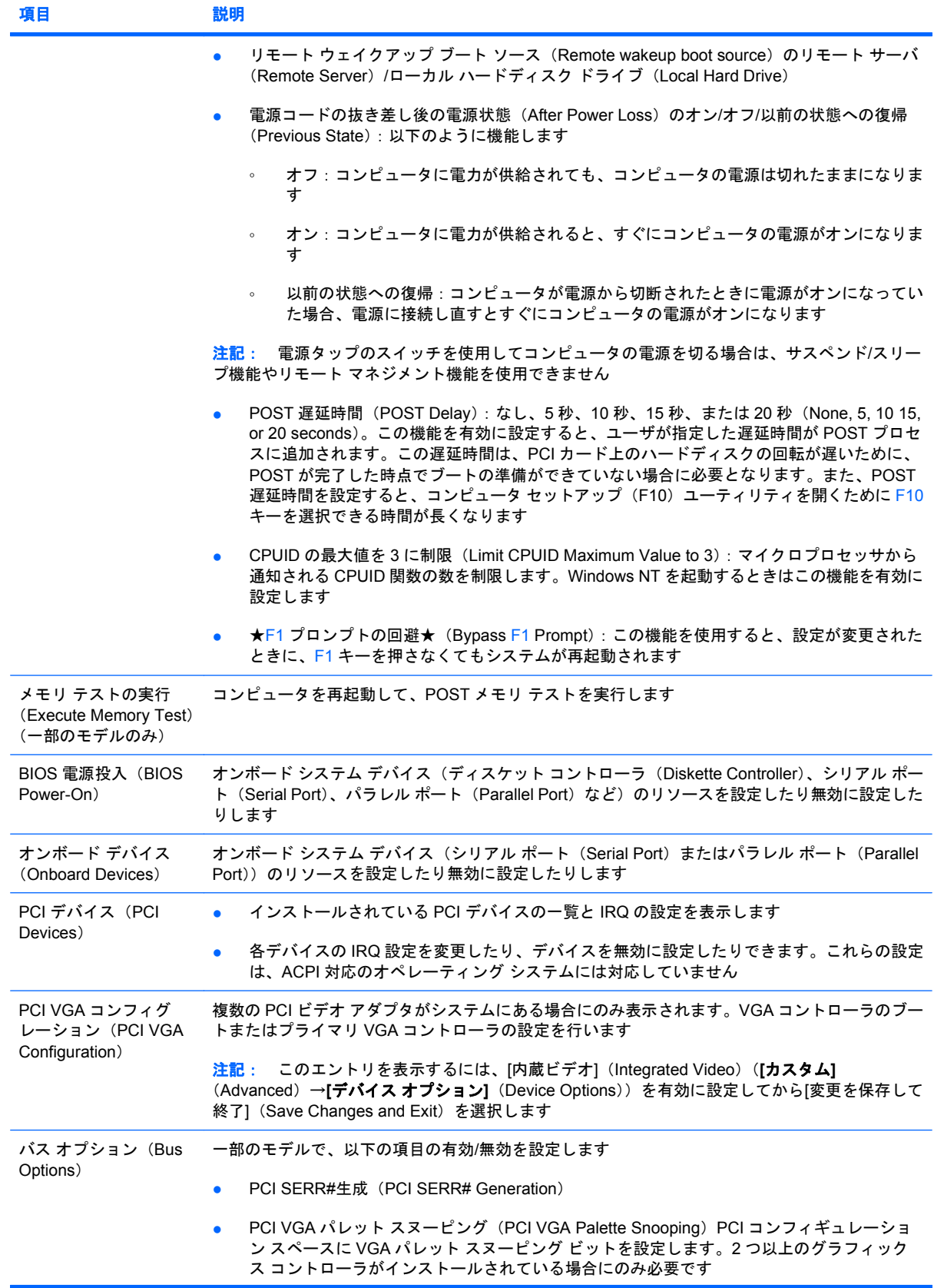

### 表 **6** コンピュータ セットアップ(**F10**)ユーティリティ:**[**カスタム**]**(**Advanced**)(上級ユーザ向け) **(**続き**)**

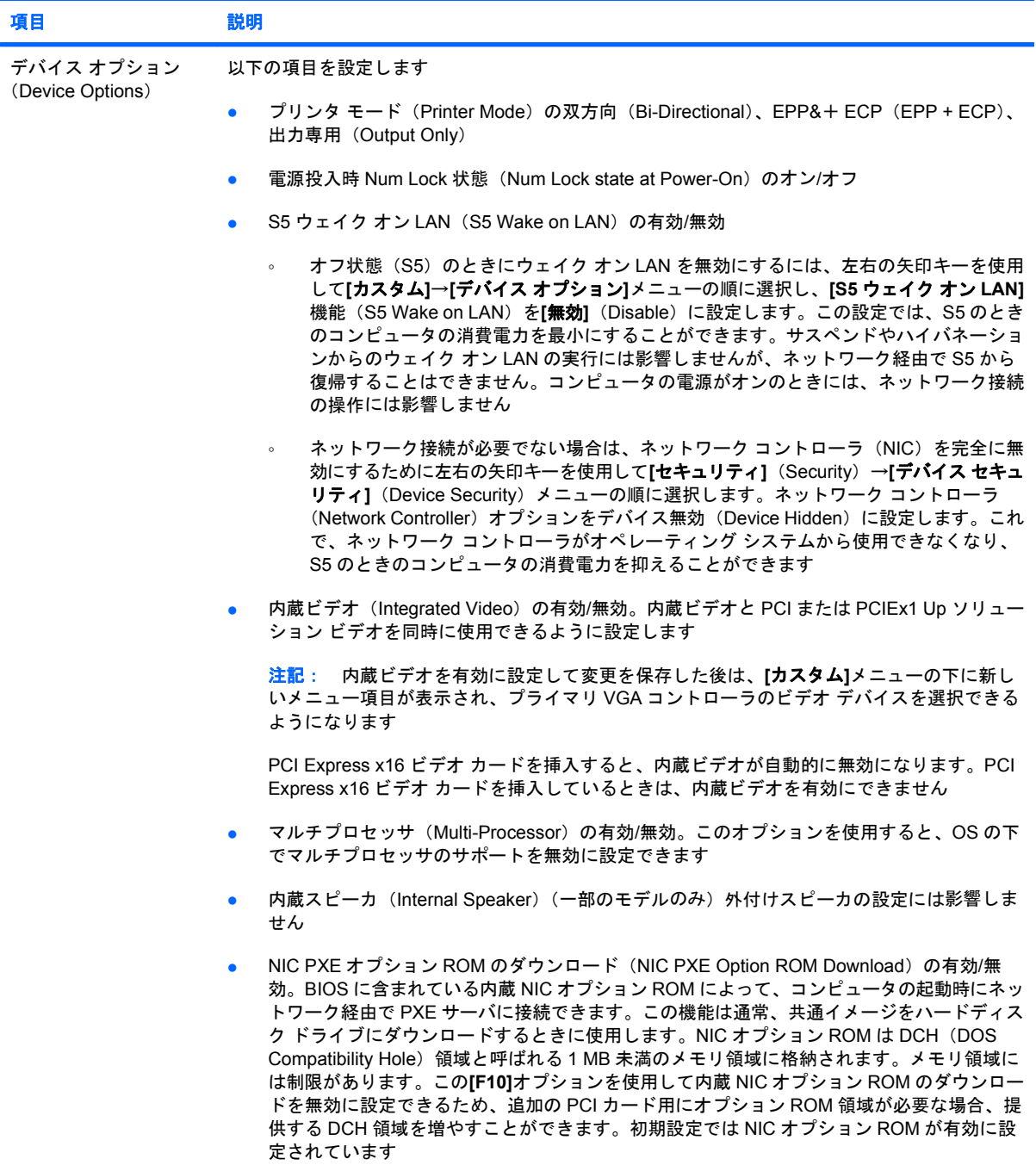

<span id="page-19-0"></span>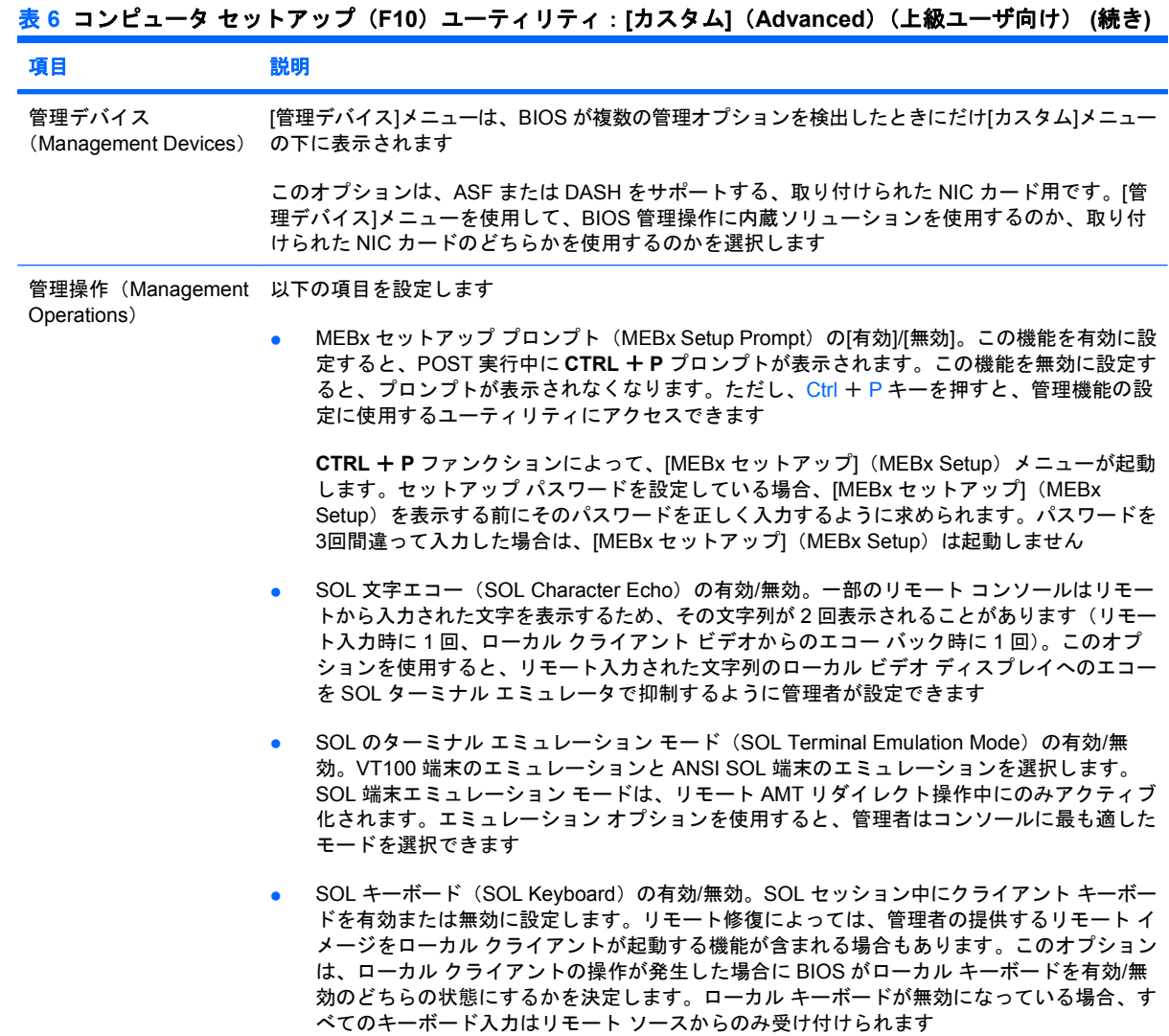

# 構成の設定値の回復

この方法で復元する場合、**[**システム構成の復元**]**を実行する前に、コンピュータ セットアップ(F10) ユーティリティの**[**リムーバブル メディアに保存**]**(Save To Removable Media)コマンドを実行して おく必要があります(「コンピュータ セットアップ(F10)ユーティリティ:[ファイル](File)」の表 の「3 ページの リムーバブル メディアに保存([Save to Removable Media](#page-8-0))」の項目を参照してくだ さい)。

注記: コンピュータの構成を変更したら、その構成を USB フラッシュ メディア デバイス、または ディスケットと同等のデバイス(ディスケット ドライブをエミュレートするよう設定された記憶装 置)に保存し、将来使用できるようにデバイスを保管しておくことをおすすめします。

構成を復元するには、構成を保存した USB フラッシュ メディア デバイスまたはディスケットをエ ミュレートするその他の記憶装置を挿入し、コンピュータ セットアップ(F10)ユーティリティの**[**リ ムーバブル メディアから復元**]**(Restore from Removable Media)コマンドを実行します(「コンピュー タ セットアップ(F10)ユーティリティ:[ファイル](File)」の表の「4 ページの [リムーバブル](#page-9-0) メ ディアから復元 ([Restore from Removable Media](#page-9-0))」の項目を参照してください)。